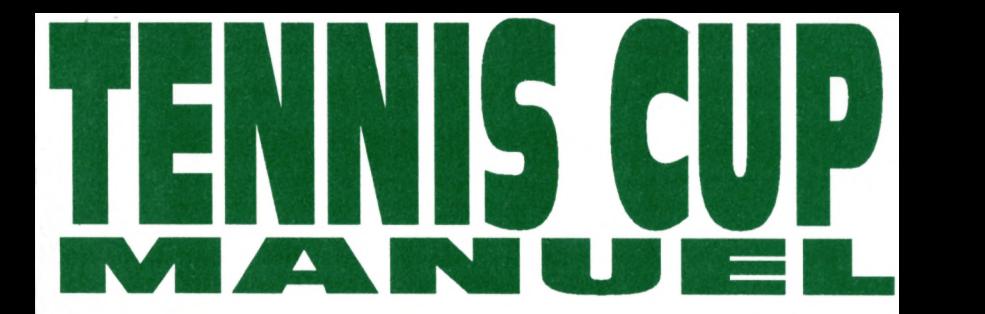

Vous venez d'acquérir un logiciel LORICIEL et nous vous en félicitons. En effet, TENNIS CUP est la plus grande simulation de tennis jamais réalisée à ce jour. L'animation, les graphismes, la programmation, y sont abordés de façon complètement nouvelle. Le résultat, comme vous allez pouvoir le constater, est saisissant, les adversaires ayant tous leurs qualités, défauts, et tactiques propres. De plus, un éditeur\* permet de créer soi-même un adversaire en réglant ses paramètres de jeu. Tous les coups sont permis: balles liftées, coupées, amorties, et autres volées, lobs, etc...

Chaque joueur dispose, au début du jeu, de 30 points d'aptitude qu' il pourra répartir sur les différents coups à accomplir, coups droits, revers, volées, smash, etc...MAIS ASSEZ PARLE, LE MATCH COMMENCE!

### **CHARGEMENT**

**AMSTRAD CPC:** Insérez la disquette et tapez

**ST, AMIGA:** Insérez la disquette dans le lecteur interne et allumez l'ordinateur

RUN " TENNIS

**CPC CASSETTE:** Rembobinez la cassette, enfoncez la touche "play" du magnétophone, et tapez RUN "TENNIS

#### **DEPLACEMENT DU JOUEUR DEPLACEMENT JOYSTICK,BOUTON NON PRESSE**

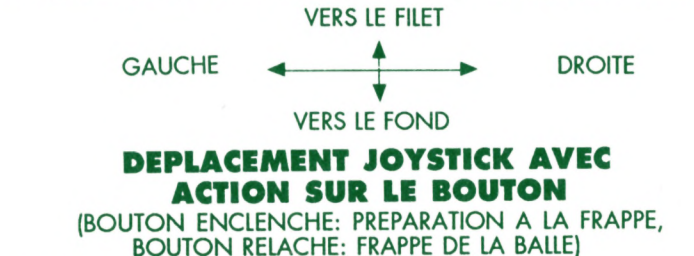

#### **1°) SI LA BALLE EST FRAPPEE APRES UN REBOND A) ADVERSAIRE EN FOND DE COURT**

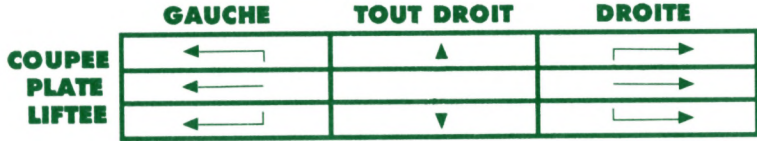

#### **B) ADVERSAIRE AU FILET**

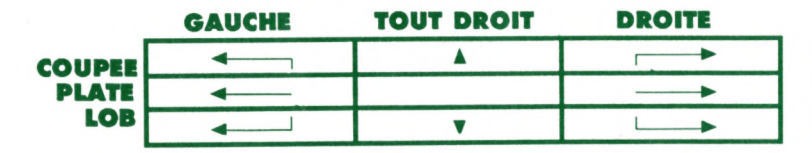

#### **2°) SI LA BALLE EST FRAPPEE AVANT UN REBOND**

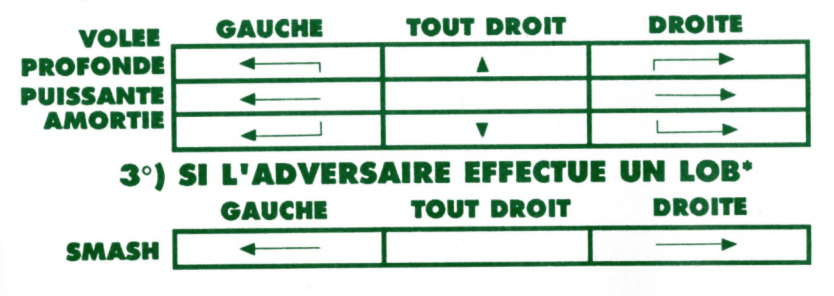

# **SERVICE**

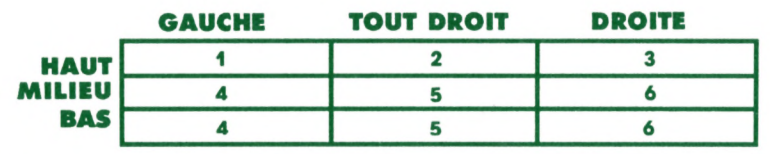

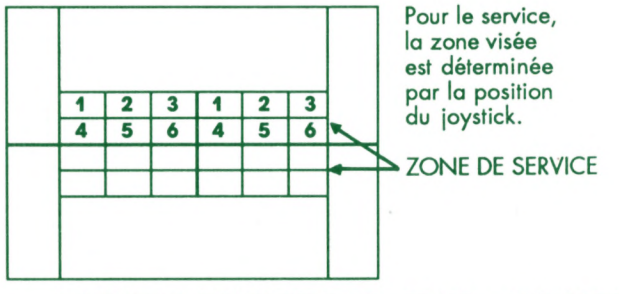

#### **PARAMETRES DU JOUEUR**

Vous pouvez incrémenter ou décrémenter votre aptitude à accomplir chaque coup. Au début du ¡eu, vous disposez de 50% d'agilité sur chaque coup, plus d'un pactole de 30% répartissables sur l'ensemble des coups. Plus le pourcentage d'un coup est elevé, plus vous aurez de chances de réussir ce coup. On peut aussi retirer des points sur sur un coup jugé moins important et les ajouter sur un coup préférentiel. En cours de partie, les pourcentages de votre joueur évoluent selon les points forts et les lacunes de votre jeu. Les pourcentages pour le coup droit et le revers représentent L'EFFICACITE de ces coups. Plus ils sont elevés, plus les balles seront longues et croisées. Les pourcentages pour les autres coups représentent le TAUX DE MAITRISE du coup. Plus ils seront elevés, plus des coups difficiles (smash, amortis) auront de chances d'aboutir.

# **SAUVEGARDER SES PARAMETRES\***

Vous pouvez, uniquement en mode " championnat" sauvegarder les paramètres de votre joueur.

A la fin de chaque match, vos statistiques sont affichées . En mode "championnat", la nouvelle fiche de votre joueur apparaît, que vous pouvez sauvegarder avec l'option "sauve".

### **PARAMETRES DE L**1 **ADVERSAIRE\***

Un joueur est défini par ses pourcentages sur chaque coup, par son endurance ("PHISIQUE"), par ses réflexes("REFLEXES"), par son niveau en fond de court ("FOND DE COURT"), et par son niveau au filetf'FILET"). Pour ces deux derniers paramètres, plus ils sont élevés, plus le joueur aura tendance à attaquer du fond du court ou à monter au filet.

Vous pouvez donc choisir parmi 32 adversaires celui qui vous convient le plus. Chaque adversaire a ses propres paramètres et pour chacun d'eux différents.

# **REGLER LES PARAMETRES D'UN ADVERSAIRE\***

Un adversaire peut être paramétré selon le niveau que vous souhaitez lui donner. Pour créer un adversaire, placez vous en mode "1 JOUEUR". Votre propre fiche apparaît, sélectionnez "EXHIBITION SIMPLE" et choisir "CREER VOTRE ADVERSAIRE". Sa fiche apparaît alors, que vous pouvez m odifier (pourcentage pour chaque coup, définition de son style de jeu...)

Une fois créé, vous pouvez sauver ses paramétres avec l'option "sauve"

# **AUTEURS**

PROJECT MANAGER: Ch. GOMEZ. PROGRAMMERS: B. ARON, Y. ADA, Ch. GOMEZ. DESIGN: D. SABLONS MUSIC: M. WINOGRADOFF.

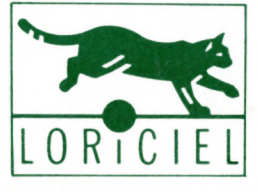

81, RUE DE LA PROCESSION 92500 RUEIL-(l) 47 52 11 33

\* Cette option n'existe pas pour AMSTRAD CPC